Tom Penick tomzap@eden.com www.teicontrols.com/notes 2/8/98

# **Compiling the .asm File**

a11 filename

a11 is a batch file that executes the appropriate commands to create an .lst file

Note that the extension is el ess tee, not one ess tee.

# **Starting the Simulator Software**

The syntax is s11 filename (no extension) There must be an .lst file present. A .cfg file is optional; if not present then the default is sim.cfg. If using Windows 95, the DOS simulator must be run full size in order for the mouse to work.

# **Running the Simulation**

- **F4** starts the simulation
- **F1** single steps the simulation
- **F2** stops execution
- **alt-Z** reset to the beginning of the program **esc** exit the simulator
- The simulator may be run at various **speeds**. The default is slow and for some programs it really crawls at this speed, especially if you are using the SCI interface.
	- **F5** slow (screen updates every cycle)
	- **F6** fast (screen updates every 10 cycles)
	- **F7** faster (screen updates every 100 cycles)
	- **F8** fastest (screen updates every 1000 cycles)
- The default speed may be changed in the .cfg file by changing the word "Slow" that appears near the end of the file to one of the others above.
- Another way to speed up execution is to change the command "ShowCycles" that appears near the end of the .cfg file to "HideCycles". You can also type HideCycles into the Interpreter window. This speeds up the program at the expense of loss of information in the Interpreter window.

## **Run the Editor**

**F10** starts the editor then the assembler

## **Numeric Type Commands**

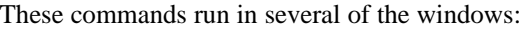

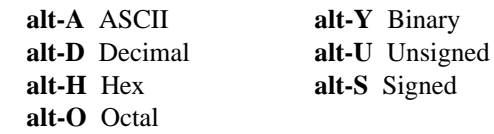

## **Monitor the Values of Variables**

In the **Interpreter window** or .cfg\* file, execute the command:

variablename am

to add the variable to the **Memory window**.

\*Note that labels don't work in the .cfg file. You must use the memory location instead, i.e. \$0002 ab

### **Breakpoints**

In the **Interpreter window** or .cfg\* file, execute the command:

labelname ab

to cause the program to stop execution at that point. **F3** clears all breakpoints

To remove a breakpoint without affecting the others: labelname sb

To list all breakpoints:

lb

## **The .cfg File**

- The windows are called and defined beginning at the upper left and going down. When the vertical dimension has been filled, a second column of windows begins at the top.
- The syntax is
	- windowname width # WinSize
	- parameters
- "width" is either single, double, or triple relating to screen width.
- "#" is the decimal? number of text lines for which space is allowed. This line is omitted for windows that don't display text such as "SwitchWin".
- **SCIWin** represents the serial interface port. Strings may be output to this window using the OutString library and keyboard input may be accepted using various other libraries. It is necessary to make the window active (Alt-7) before accepting keyboard input.

### **SwitchWin** parameter example is

Bit7 PortC s" C7" AddSwitch The first line will apply to the leftmost switch. "Bit7 PortC" is what receives the switch output. I don't know what "s" is, maybe it means string. The " C7" is the switch label.

### **MemWin** parameter example is

Single isDecimal Signed ByteMode This will show the data as 8-bit signed decimal values Available parameters are:

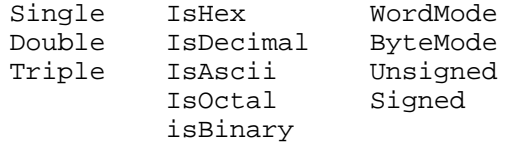

#### **PortWin** parameter example is

IsWhite IsHex UnSigned PortA AddPort "IsWhite" is the text color and may also be IsLightCyan,

- IsYellow, IsLightGray, IsLightRed, IsGreen, IsRed, etc. "IsHex" is the numeric type that is displayed and may also be
- IsDecimal, IsOctal, or IsBinary.
- "Unsigned" means just that and could be Signed.
- "PortA" is the port name and could also be PortB, PortC, PortD, PortE, DDRC, or TCNT.

```
LEDWin parameter example is
```

```
LEDrow
```
IsGreen Bit7 PortB s" B7" AddLED

- "LEDrow" preceeds each new row. There must be the same number of LED's in each row, 16 LED's max total.
- "IsGreen" is the color, could be IsRed also.
- "Bit7 PortB" is the source of the signal for the LED.
- " B7" is the text label for the LED.

#### **EXECUTION SPEED -** The simulator may be run at various **speeds**. The default is slow and for some programs it really crawls at this speed, especially if you are using the SCI interface.

**slow** (screen updates every cycle) **fast** (screen updates every 10 cycles) **faster** (screen updates every 100 cycles)

**fastest** (screen updates every 1000 cycles)

- The default speed may be changed in the .cfg file by changing the word "Slow" that appears near the end of the file to one of the others above.
- Another way to speed up execution is to change the command "ShowCycles" that appears near the end of the .cfg file to "HideCycles". You can also type HideCycles into the Interpreter window. This speeds up the program at the expense of loss of information in the Interpreter window.